# Latitude 11

Education Series

## Quick Start Guide

Priručnik za brzi početak rada Gyors üzembe helyezési útmutató Краткое руководство по началу работы Priručnik za brzi start

## 1 Connect the power adapter and turn on your computer

Priključite adapter za napajanje i uključite računalo Csatlakoztassa a hálózati adaptert, és kapcsolja be a számítógépét Подключите адаптер питания и включите компьютер Povežite adapter za napajanje i uključite računar

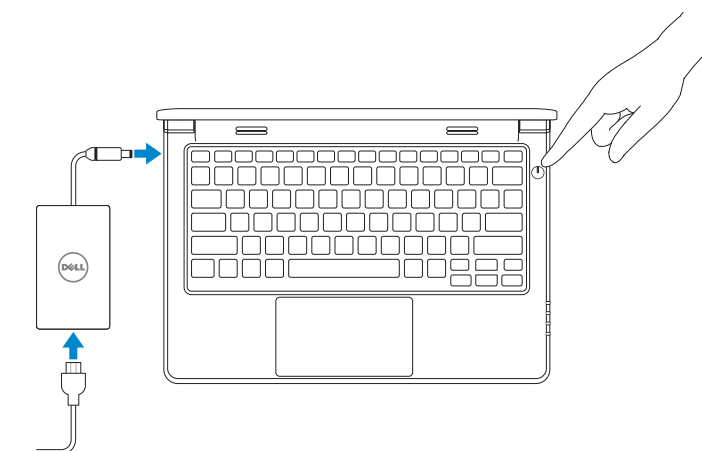

## 2 Finish Windows setup

#### $\mathscr{Q}$  NOTE: If you are connecting to a secured wireless network, enter the password for the wireless network access when prompted.

Završite postavljanje Windowsa | Fejezze be a Windows beállítását Завершите установку Windows | Završite instalaciju operativnog sistema Windows

#### Enable security and updates

Omogućite sigurnost i ažuriranja Kapcsolja be a számítógép védelmét és a frissítéseket Включите службы обеспечения безопасности и автоматического обновления Omogućite zaštitu i ažuriranja

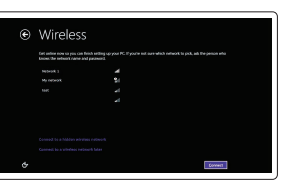

- **ZA NAPOMENA:** Ako se povezujete na sigurnu bežičnu mrežu, upišite zaporku za pristup bežičnoj mreži kad se to zatraži.
- **MEGJEGYZÉS:** Ha biztonságos vezeték nélküli hálózathoz csatlakozik, adja meg a vezeték nélküli hálózat jelszavát, amikor a rendszer arra szólítja fel.
- **ПРИМЕЧАНИЕ.** При подключении к защищенной беспроводной сети введите по запросу пароль доступа.
- **NAPOMENA:** Ako se povezivanje vrši na zaštićenu bežičnu mrežu, unesite lozinku za pristup bežičnoj mreži kada se to od vas zatraži.

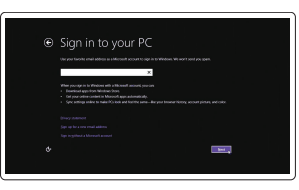

Connect to your network Spojite se na vašu mrežu Kapcsolódjon a hálózatához Подключитесь к сети Povežite sa svojom mrežom

Kontaktiranje tvrtke Dell | Kérjen segítséget a Dell szakembereitől **dell.com/contactdell** Обратитесь в компанию Dell | Kontaktirajte Dell

Regulatorna vrsta | Szabályozó típus Тип согласно нормативной документации | Regulatorni tip

#### Sign in to your Microsoft account or create a local account

Model računala | Számítógép modell Модель компьютера | Model računara

Prijavite se u Microsoft račun ili izradite lokalni račun

Jelentkezzen be a Microsoft fiókjába, vagy hozzon létre helyi fiókot

Войдите в учетную запись Microsoft или создайте локальную учетную запись Prijavite se na svoj Microsoft nalog ili kreirajte lokalni nalog

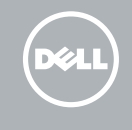

#### Windows 8

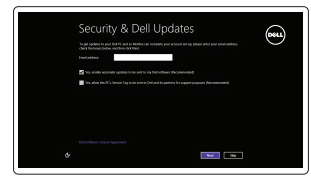

## Locate your Dell apps

Locirajte Dell aplikacije | Keresse meg Dell alkalmazásait Установите приложения Dell | Pronađite svoje Dell aplikacije

#### My Dell

Moj Dell | Az én Dell számítógépem Мой компьютер Dell | Moj Dell

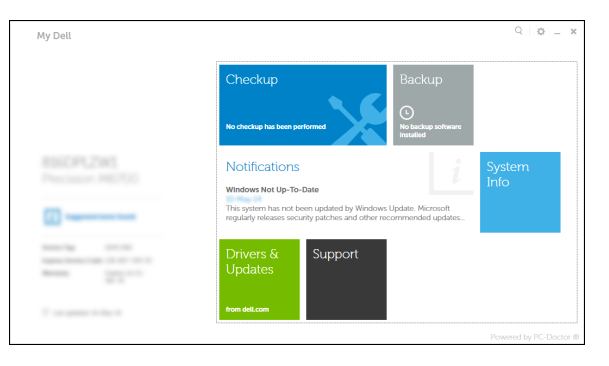

#### Register your computer

Registrirajte svoje računalo | Regisztrálja a számítógépét Зарегистрируйте компьютер | Registrujte svoj računar

## Dell Backup and Recovery

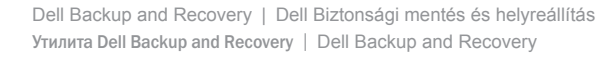

#### Product support and manuals

Podrška i priručnici za proizvod Terméktámogatás és kézikönyvek Техническая поддержка и руководства по продуктам Podrška i uputstva za proizvod

dell.com/support dell.com/support/manuals

#### Contact Dell

#### Regulatory and safety

Pravne informacije i sigurnost Szabályozások és biztonság Безопасность и соответствие стандартам Regulatorne i bezbednosne informacije

dell.com/regulatory\_compliance

#### Regulatory model

Regulatorna model Szabályozó modell Модель согласно нормативной документации Regulatorni model

P21T

#### Regulatory type

P21T001

#### Computer model

Latitude 11-3150

 $\bigotimes \hspace{-0.3cm} \begin{array}{l} \text{Use some-connected setting} \\ \text{In this case, for example, and the model is not necessarily the one.} \end{array}$ **O** Statel important updates and processes appear to Kindows  $\bigotimes_{i=1}^n \quad \text{Let } j \text{ exists that } j \text{ is a sequence of } k \text{ is a subset of } j \text{ is a finite.}$ Learn manufactured radius<br>When you are recommended editory at including date and comment information is and in<br>Microsoft, The Johnson in a contract to the large process and the process of the antistings<br>New Joseph St Theor

wireless network access when prompted.

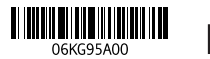

Printed in China. 2015-02

Set up password for Windows Postavite zaporku za Windows Jelszó beállítása Windows-ban Установите пароль для Windows Podesite lozinku za Windows

Connect to your network Spojite se na vašu mrežu Kapcsolódjon a hálózatához Подключитесь к сети Povežite sa svojom mrežom

 $\mathscr{D}$  NOTE: If you are connecting to a secured wireless network, enter the password for the

bežičnoj mreži kad se to zatraži.

 $\begin{minipage}{0.9\linewidth} \begin{tabular}{|c|c|} \hline & $\mathbf{new} \end{tabular} \hline \begin{tabular}{|c|c|c|} \hline $\mathbf{new} \end{tabular} \hline \begin{tabular}{|c|c|c|} \hline $\mathbf{new} \end{tabular} \hline \begin{tabular}{|c|c|c|} \hline $\mathbf{new} \end{tabular} \hline \begin{tabular}{|c|c|c|} \hline $\mathbf{new} \end{tabular} \hline \begin{tabular}{|c|c|c|} \hline $\mathbf{new} \end{tabular} \hline \begin{tabular}{|c|c|c|} \h$  $\label{eq:1} \text{sum} \qquad \qquad \text{for the matrices} \quad \qquad \text{all}$  $\label{eq:1} \text{norm} \hspace{1.5cm} \text{norm} \hspace{1.5cm} \text{norm} \hspace{1.5cm} \text{norm}$  $\label{eq:1} \text{max} \qquad \qquad \text{non-convex}{\hspace{0.05cm}} \qquad \qquad \text{all}$ 

**Inocorporate CONSIGNATION** .<br>Dessa a será or plosa that hajos you remamber your pasacand.

**MEGJEGYZÉS:** Ha biztonságos vezeték nélküli hálózathoz csatlakozik, adja meg a vezeték

**ZA NAPOMENA:** Ako se povezujete na sigurnu bežičnu mrežu, upišite zaporku za pristup

nélküli hálózat jelszavát, amikor a rendszer arra szólítja fel.

**ПРИМЕЧАНИЕ.** При подключении к защищенной беспроводной сети введите по запросу

пароль доступа.

**NAPOMENA:** Ako se povezivanje vrši na zaštićenu bežičnu mrežu, unesite lozinku za

pristup bežičnoj mreži kada se to od vas zatraži.

#### Protect your computer

Zaštitite svoje računalo Védje számítógépét Защитите свой компьютер Zaštitite svoj računar

#### Windows 7 Windows 8

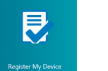

## Features

- 
- 2. Camera
- 3. Camera-status light
- 4. Speakers
- 5. Security-cable slot
- 6. Power button
- 7. USB 2.0 connector
- 8. SD-card reader
- 9. Audio connector
- 10. Power-status light
- 11. Wireless-status light
- 12. Battery-status light
- 13. Hard-drive activity light
- 14. Service-tag label
- 1. Mikrofoni
- 2. Kamera
- 3. Svjetlo statusa kamere
- 4. Zvučnici
- 5. Utor za sigurnosni kabel
- 6. Gumb za uključivanje/isključivanje
- 7. USB 2.0 priključak
- 8. Čitač SD kartice
- 9. Audioprikliučak
- 10. Svjetlo statusa napajanja
- 11. Svietlo statusa bežične veze
- 12. Svjetlo statusa baterije
- 13. Indikator aktivnosti tvrdog pogona
- 14. Naljepnica servisne oznake

Značajke | Jellemzők | Особенности | Funkcije 1. Microphones

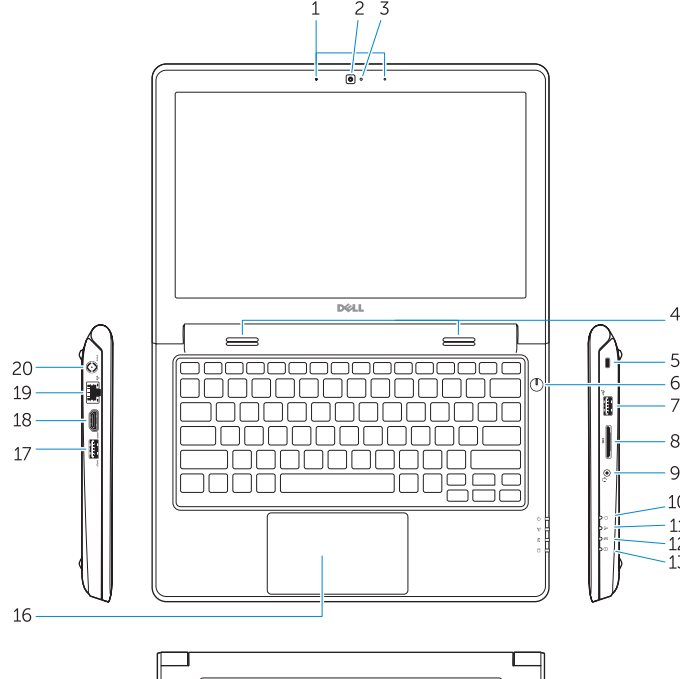

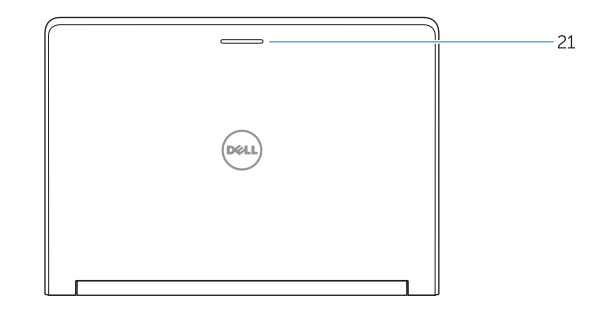

15. Drain holes 16. Touchpad 17. USB 3.0 connector 18. HDMI connector 19. RJ45 connector 20. Power connector

15. Otvori za ispust

16. Podloga osjetljiva na dodir 17. USB 3.0 priključak 18. HDMI priključak 19. RJ45 priključak 20. Priključak za napajanje 21. Svjetlo statusa mreže

#### 21. Network-status Light

1. Mikrofoni 2. Kamera

3. Svetlo za status kamere

- 
- 
- 
- 
- 

4. Zvučnici

- 
- 10. Svetlo za status napajanja
- 11. Svetlo za status bežične funkcije
- 12. Svetlo za status baterije
- 13. Svetlo za aktivnost čvrstog diska
- 14. Nalepnica sa servisnom oznakom
- 15. Otvori za odvod tečnosti
- 16. Tabla osetljiva na dodir
- 17. USB 3.0 konektor
- 18. HDMI konektor
- 19. RJ45 konektor
- 20. Konektor za napajanje
- 21. Svetlo za status mreže

9. Audio prikliučak

#### NOTE: For more information, see *Owner's Manual* at dell.com/support/manuals .

**NAPOMENA:** Za više informacija pogledajte *Korisnički priručnik* na **dell.com/support/manuals** .

- **MEGJEGYZÉS:** Bővebb információért lásd: A *Tulajdonosi Kézikönyvet* a **dell.com/support/manuals** weboldalon.
- **ПРИМЕЧАНИЕ.** Для получения более подробной информации см. *Руководство пользователя* на веб-сайте **dell.com/support/manuals** .
- **NAPOMENA:** Dodatne informacije potražite u dokumentu *Uputstvo za upotrebu* na strani **dell.com/support/manuals** .

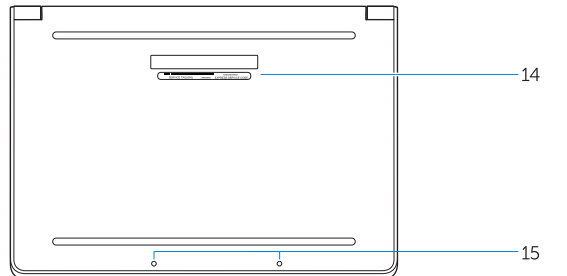

- 19. RJ45 csatlakozó
- 21. Hálózati állapotjelző fény
- 5. Slot za zaštitni kabl 6. Dugme za napajanje
	- 7. USB 2.0 konektor
	- 8. Čitač SD kartica

## Learn how to use Windows

Saznajte kako koristiti Windows | Tanulja meg a Windows használatát Основы работы в Windows | Saznajte kako da koristite Windows

### Help and Tips

Pomoć i savjeti | Súgó és tippek Помощь и подсказки | Pomoć i saveti

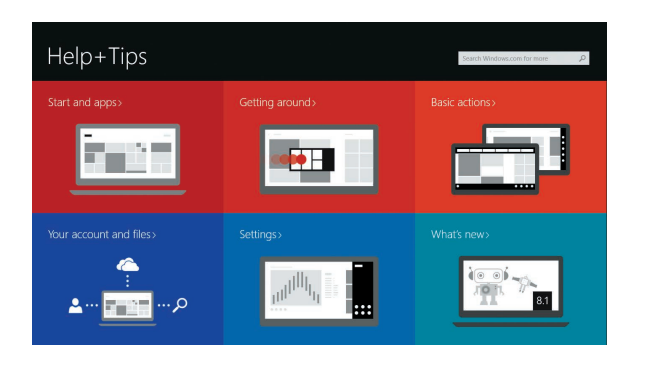

- 14. Szervizcímke
- 15. Vízelvezető nyílások
- 16. Érintőpad
- 17. USB 3.0 csatlakozó 18. HDMI csatlakozó
- 
- 20. Tápcsatlakozó
- 
- 1. Mikrofonok 2. Kamera 3. Kamera állapot jelzőfény
- 4. Hangszórók
- 5. Biztonsági kábel foglalata
- 6. Bekapcsológomb
- 7. USB 2.0 csatlakozó
- 8. SD kártyaolvasó
- 9. Audio csatlakozó
- 10. Bekapcsolás állapot jelzőfény
- 11. Vezeték nélküli állapot jelzőfény
- 12. Akkumulátor állapot jelzőfény
- 13. Merevlemez-meghajtó aktivitás jelzőfény
- 1. Микрофоны
- 2. Камера
- 3. Индикатор состояния камеры
- 4. Динамики
- 5. Гнездо защитного кабеля
- 6. Кнопка питания
- 7. Разъем USB 2.0
- 8. Устройство чтения карт SD
- 9. Аудиоразъем
- 10. Индикатор состояния питания
- 11. Индикатор состояния беспроводной сети
- 12. Индикатор состояния батареи
- 13. Индикатор работы жесткого диска
- 14. Метка обслуживания

15. Дренажные отверстия 16. Сенсорная панель 17. Разъем USB 3.0 18. Разъем HDMI 19. Разъем RJ45 20. Разъем питания 21. Индикатор состояния сети

#### Windows 8

 $\Omega$